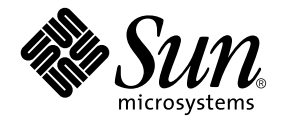

# Guide des périphériques Sun<sup>™</sup> Solaris™

Sun Microsystems, Inc. 4150 Network Circle Santa Clara, CA 95054 U.S.A. 650-960-1300

Référence n˚ 816-4626-10 Mai 2002, révision A

Envoyez vos commentaires sur ce document à : docfeedback@sun.com

Copyright 2002 Sun Microsystems, Inc., 4150 Network Circle, Santa Clara, CA 95054 Etats-Unis. Tous droits réservés.

Ce produit ou document est distribué avec des licences qui en restreignent l'utilisation, la copie, la distribution et la décompilation. Aucune partie de ce produit ou document ne peut être reproduite sous aucune forme, par quelque moyen que ce soit, sans l'autorisation préalable et écrite de Sun et de ses bailleurs de licence, s'il y en a. Le logiciel détenu par des tiers, et qui comprend la technologie relative aux polices de caractères, est protégé par un copyright et licencié par des fournisseurs de Sun.

Des parties de ce produit pourront être dérivées des systèmes Berkeley BSD licenciés par l'Université de Californie. UNIX est une marque déposée aux Etats-Unis et dans d'autres pays et licenciée exclusivement par X/Open Company, Ltd.

Sun, Sun Microsystems, le logo Sun, AnswerBook2, docs.sun.com, SunService, SPARCstorage, et Solaris sont des marques de fabrique ou des marques déposées, ou des marques de service, de Sun Microsystems, Inc. aux Etats-Unis et dans d'autres pays. Toutes les marques SPARC sont utilisées sous licence et sont des marques de fabrique ou des marques déposées de SPARC International, Inc. aux Etats-Unis et dans d'autres pays. Les produits portant les marques SPARC sont basés sur une architecture développée par Sun Microsystems, Inc.

L'interface d'utilisation graphique OPEN LOOK et Sun™ a été développée par Sun Microsystems, Inc. pour ses utilisateurs et licenciés. Sun reconnaît les efforts de pionniers de Xerox pour la recherche et le développement du concept des interfaces d'utilisation visuelle ou graphique pour l'industrie de l'informatique. Sun détient une licence non exclusive de Xerox sur l'interface d'utilisation graphique Xerox, cette licence couvrant également les licenciés de Sun qui mettent en place l'interface d'utilisation graphique OPEN LOOK et qui en outre se conforment aux licences écrites de Sun.

LA DOCUMENTATION EST FOURNIE "EN L'ETAT" ET TOUTES AUTRES CONDITIONS, DECLARATIONS ET GARANTIES EXPRESSES OU TACITES SONT FORMELLEMENT EXCLUES, DANS LA MESURE AUTORISEE PAR LA LOI APPLICABLE, Y COMPRIS NOTAMMENT TOUTE GARANTIE IMPLICITE RELATIVE A LA QUALITE MARCHANDE, A L'APTITUDE A UNE UTILISATION PARTICULIERE OU A L'ABSENCE DE CONTREFAÇON.

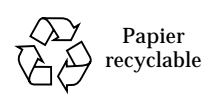

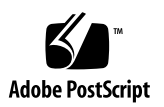

# Table des matières

#### **[Préface](#page-4-0) v**

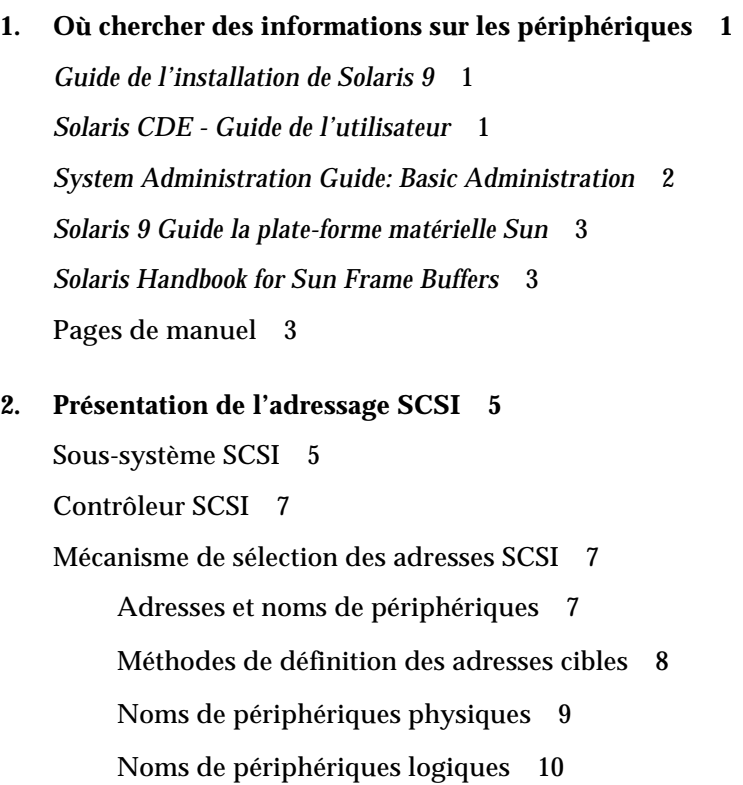

## <span id="page-4-0"></span>Préface

Traditionnellement, le *Guide des périphériques Sun Solaris* contenait des informations relatives à l'installation et la configuration de périphériques sur des systèmes exécutant le système d'exploitation Solaris™, périphériques qui pouvaient être des lecteurs de CD-ROM ou de DVD-ROM, des unités de disque, des lecteurs de bande, des cartes ou cartes d'option. Ces informations sont désormais traitées de façon plus complète et actuelle dans plusieurs documents Solaris de base tandis que ce guide vous indique maintenant où trouver les informations les plus à jour sur les périphériques et met l'accent sur certaines informations que vous ne risquez de ne pas trouver ailleurs.

## Organisation du guide

Le Chapitre 1 décrit les sujets traités dans les différents documents Solaris recommandés.

Le Chapitre 2 est une brève présentation de l'adressage SCSI.

# Conventions typographiques

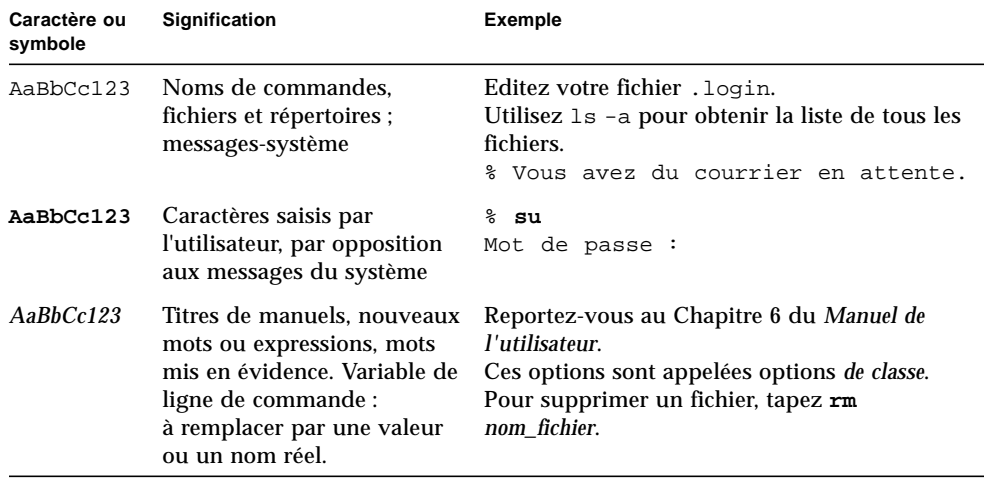

## Documentation Sun en ligne

Une importante sélection de documentation système Sun se trouve sur :

http://www.sun.com/products-n-solutions/hardware/docs

En sus, vous trouverez l'ensemble de la documentation Solaris et de nombreux autres titres sur :

http://docs.sun.com

# Vos commentaires sont les bienvenus

Nous souhaitons améliorer notre documentation. Vos commentaires et suggestions sont donc les bienvenus. Vous pouvez nous les envoyer par courrier électronique à :

docfeedback@sun.com

N'oubliez pas d'indiquer le numéro de référence (816-4626-10) de votre document dans l'espace réservé à l'objet de votre courrier électronique.

CHAPITRE **1**

# <span id="page-6-0"></span>Où chercher des informations sur les périphériques

Les éditions précédentes du *Guide des périphériques Sun Solaris* contenaient des informations et des procédures relatives à l'installation et la configuration de périphériques sur des systèmes qui exécutaient le système d'exploitation Solaris, périphériques qui pouvaient être des lecteurs de CD-ROM ou de DVD-ROM, des unités de disque, des lecteurs de bande, des cartes ou des cartes d'option. Ces informations sont désormais traitées de façon plus complète dans plusieurs documents Solaris de base, comme indiqué dans ce chapitre.

Veuillez consulter les références répertoriées ci-après pour savoir quel document est le plus à même de répondre à vos questions sur les périphériques.

## <span id="page-6-1"></span>*Guide de l'installation de Solaris 9*

Le *Guide de l'installation de Solaris 9* se trouve dans la Solaris 9 Release and Installation Collection.

Cet ouvrage contient les instructions d'installation de Solaris ainsi que des informations à l'adresse du super-utilisateur.

## <span id="page-6-2"></span>*Solaris CDE - Guide de l'utilisateur*

Le *Solaris CDE - Guide de l'utilisateur* se trouve dans la Solaris 9 User Collection.

Cet ouvrage décrit la façon dont le système d'exploitation Solaris et l'environnement de bureau commun (CDE, *Common Desktop Environment*) gèrent les périphériques de DVD, CD et disquettes, et notamment la façon dont ils utilisent le logiciel Removable Media Manager.

## <span id="page-7-0"></span>*System Administration Guide: Basic Administration*

Le *System Administration Guide: Basic Administration* se trouve dans la Solaris 9 System Administrator Collection.

Cet ouvrage traite la plupart des sujets qui étaient autrefois présentés dans le *Guide des périphériques Sun Solaris* :

- Comment préparer un système pour l'installation d'un périphérique ;
- Comment créer un fichier / reconfigure ;
- Options d'arrêt et d'initialisation d'un système mono/multi-utilisateur, etc.
- Comment utiliser l'utilitaire format ;
- Configuration d'un disque dur ajout, formatage, partitionnement et étiquetage ;
- Comment créer, monter et démonter un système de fichiers ;
- Configuration d'un lecteur de bande ajout, spécification des noms et des numéros des lecteurs, affichage du statut, tension, rembobinage et nettoyage ;
- Comment utiliser les utilitaires d'enregistrement commandes cpio, dd, ufsdump, ufsrestore, tar ;
- Comment ajouter un lecteur de DVD-ROM ou de CD-ROM (pour toute informations sur l'installation physique, consultez la documentation qui accompagne votre matériel) ;
- Comment ajouter un lecteur de disquettes ;
- Fonctionnalités de Volume Management ;
- Comment écrire du contenu dans les CD et DVD commande cdrw ;
- Comment configurer une carte d'option interfaces SCSI et IDE, cartes de communication et réseau, extensions de bus, etc. ;
- Adressage SCSI informations sur le contrôleur, mécanisme de sélection d'adresses, noms de périphériques physiques et logiques ;
- Comment utiliser les périphériques USB avec Solaris ;
- Ajout d'un gestionnaire de périphériques.

## <span id="page-8-0"></span>*Solaris 9 Guide la plate-forme matérielle Sun*

Le *Solaris 9 Guide de la plate-forme matérielle Sun* se trouve dans la Solaris 9 on Sun Hardware Collection.

Cet ouvrage indique quelles sont les plates-formes prises en charge par les différentes révisions de Solaris ainsi que d'autres informations sur les plates-formes.

## <span id="page-8-1"></span>*Solaris Handbook for Sun Frame Buffers*

Le *Solaris Handbook for Sun Frame Buffers* se trouve dans la Solaris 9 on Sun Hardware Collection.

Cet ouvrage décrit les différentes cartes graphiques prises en charge sur le matériel Sun™, et donne des informations sur l'installation et la configuratioon des cartes d'option de mémoire d'écran.

## <span id="page-8-2"></span>Pages de manuel

Vous trouverez des informations sur les sujets suivants dans la Solaris 9 Reference Manual Collection.

■ page man fdformat(1)

Décrit la commande fdformat, qui est utilisée pour formater une carte de mémoire PCMCIA (vérifiez auprès de votre conseiller SunServiceSM ou du fournisseur de votre carte PCMCIA si un périphérique est compatible avec votre SPARCstation™).

■ page man scsi\_address(9S)

Examine des questions de base sur l'adressage SCSI.

## <span id="page-10-0"></span>Présentation de l'adressage SCSI

**Remarque –** Vous trouverez davantage d'informations sur l'adressage et les soussystèmes SCSI dans le *System Administration Guide: Basic Administration* et sur la page man scsi\_address(9S) dans la Solaris 9 Reference Manual Collection.

La définition d'une adresse de périphérique appropriée dépend du *type* du soussystème périphérique dont vous disposez. Les systèmes Sun supportent toute une gamme de sous-systèmes périphériques tels que :

- SCSI Small Computer System Interface (traité dans cette annexe),
- **IDE** Integrated Drive Electronics,
- SOC Serial Optical Controller,
- IPI Intelligent Peripheral Interface.

Reportez-vous à la documentation qui accompagne votre matériel pour déterminer le type de sous-système périphérique de votre système.

Ce chapitre explique les concepts de l'adressage pour le sous-système périphérique SCSI, et se compose comme suit :

- ["Sous-système SCSI", page 5](#page-10-1) ;
- ["Contrôleur SCSI", page 7](#page-12-0) ;
- ["Mécanisme de sélection des adresses SCSI", page 7](#page-12-1).

## <span id="page-10-1"></span>Sous-système SCSI

Pour savoir comment définir l'adresse d'un périphérique SCSI et accéder à ce dernier, vous devez comprendre comment ce périphérique est connecté au système. La section suivante explique comment les systèmes SCSI sont connectés à un système.

Le schéma ci-dessous illustre un sous-système SCSI type et la façon dont il est connecté au système.

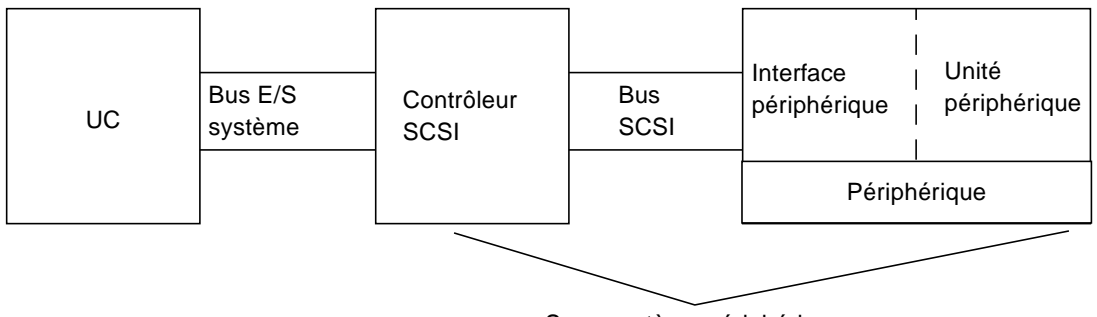

Sous-système périphérique

**FIGURE 2-1** Connexions d'un sous-système SCSI

- UC représente l'unité centrale du système.
- Le bus E/S est intégré au système. Vous pouvez avoir un système doté d'un bus PCI, d'un SBus, d'une VME ou d'une combinaison de ces éléments.
- Le contrôleur SCSI interprète les signaux électriques circulant entre le bus  $E/S$ du système et le bus SCSI. Pour plus d'informations, reportez-vous à la section ["Contrôleur SCSI", page 7](#page-12-0).
- Le bus SCSI représente le chemin partant du contrôleur SCSI jusqu'à l'interface du périphérique.
- L'interface du périphérique interprète les signaux électriques circulant entre le bus SCSI et le périphérique. Elle fait en général partie du périphérique.
- Le périphérique c'est le périphérique proprement dit c'est-à-dire une unité de disque, un lecteur de bande, de CD-ROM ou de DVD-ROM. Une unité périphérique dotée d'une interface incorporée constitue un périphérique entier.

**Remarque –** Un gestionnaire de périphériques (pas illustré) est également nécessaire, c'est le logiciel qui permet au système d'exploitation de communiquer avec le périphérique.

L'ensemble composé par le contrôleur SCSI, le bus SCSI, l'interface du périphérique et le périphérique constitue le *sous-système périphérique*. Tous ces entités doivent être conçues et configurées pour travailler ensemble.

# <span id="page-12-0"></span>Contrôleur SCSI

Un contrôleur SCSI (parfois appelé *hôtes SCSI*) peut être fourni de deux façons : sous la forme d'un ensemble de circuits incorporés à la carte logique principale (carte UC), cas dans lequel on parle d'interface "embarquée" ; ou ajouté au système par le biais d'une carte enfichée dans le bus E/S du système.

Si vous ajoutez une carte contrôleur SCSI à un système vous devez ajouter une carte qui correspond au type de bus E/S de votre système.

En général, votre représentant vous fournit toujours la carte d'interface qui convient au bus E/S de votre système et au type d'interface requis par le périphérique. De nombreux systèmes intègrent la prise en charge de l'interface SCSI cas dans lequel vous n'avez pas besoin d'installer de cartes supplémentaires.

Si vous devez installer une carte contrôleur SCSI et qu'il s'agit d'une carte SBus ou d'une carte PCI, l'adresse de la carte sera logiquement définie de façon automatique en fonction de l'ordre et du connecteur dans lequel elle est enfichée.

## <span id="page-12-1"></span>Mécanisme de sélection des adresses SCSI

Pour configurer des lecteurs de disque, bande et CD-ROM, vous devez comprendre le *mécanisme de sélection d'adresses* qu'utilise votre système. Ce mécanisme n'est pas le même pour les unités de disque que pour les lecteurs de bande. Cette section examine le mécanisme de sélection d'adresses SCSI pour différents types de périphériques.

#### <span id="page-12-2"></span>Adresses et noms de périphériques

Le logiciel Solaris identifie un périphérique au moyen d'une série d'adresses et de noms de périphériques :

- l'adresse d'identification cible est une adresse définie par vous-même ou l'installateur sur l'interface du périphérique.
- Le nom de périphérique physique est attribué par le micro-programme du système au périphérique en fonction de sa connexion physique au système.
- Le nom de périphérique logique est attribué par le système d'exploitation à un périphérique lors de son installation.

#### <span id="page-13-0"></span>Méthodes de définition des adresses cibles

Le numéro d'identification (ID) cible est une adresse définie sur l'interface du périphérique (disque, bande ou CD-ROM). Trois méthodes permettent de le définir :

- avec des cavaliers : la mise en place de cavaliers sur des shunts définit une adresse. C'est de cette manière que sont définies les adresses des lecteurs de CD-ROM internes. Si votre périphérique nécessite l'installation de cavaliers, consultez la documentation qui l'accompagne.
- avec un commutateur : c'est la méthode employée lorsqu'un périphérique se trouve dans une enceinte externe (une enceinte autre que le châssis du système) ; l'enceinte est dotée d'un commutateur que vous réglez sur l'adresse cible de votre choix.
- avec un simple connecteur : un périphérique à un seul connecteur recoit données, courant et informations d'accès sur l'unique connecteur dont il est équipé. Un périphérique de ce type reçoit automatiquement une adresse au moment de son installation. Cette méthode est, à ce jour, la plus courante pour définir l'adresse des unités de disque Sun.

La déduction du numéro d'identification cible correct pour votre périphérique dépend de plusieurs conditions :

- La méthode utilisée par votre périphérique pour définir l'adresse cible (voir ci-dessus).
- Les adresses existant sur l'interface Tous les périphériques doivent avoir une adresse cible unique.
- Le type de périphérique certains types de périphériques comme les lecteurs de CD-ROM et les lecteurs de bande sont plus facilement identifiées par le système d'exploitation lorsqu'ils utilisent certaines adresses. Reportez-vous au tableau cidessous :

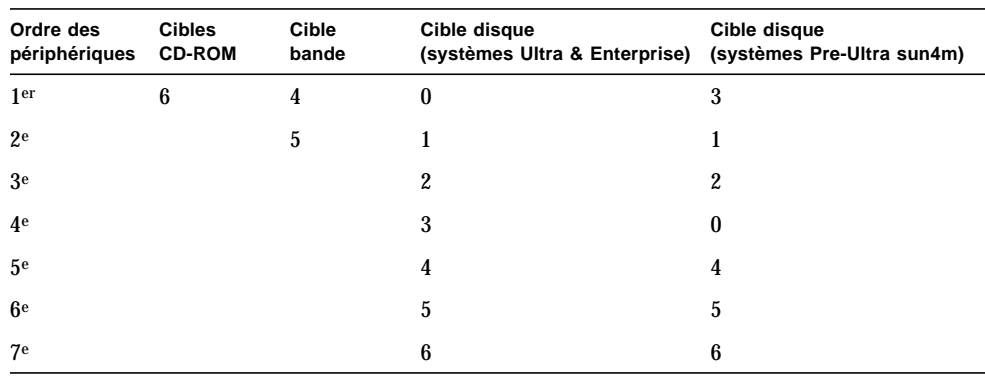

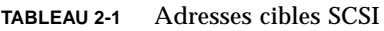

**Remarque –** Certains contrôleurs SCSI supportent 7 périphériques tandis que d'autres en supportent jusqu'à 15 (vous devriez toutefois tenir compte des répercussions sur les E/S). Si 15 périphériques sont connectés, les adresses cibles valides des unités de disques sont 0-14.

**Remarque –** Deux périphériques ne peuvent pas avoir la même adresse d'identification cible sur le même contrôleur SCSI. Toutefois, les adresses cibles peuvent être réutilisées sur différents contrôleurs SCSI.

#### <span id="page-14-0"></span>Noms de périphériques physiques

Le nom de périphérique physique est attribué par le micro-programme du système. Ce nom est exprimé sous la forme d'un chemin, qui décrit l'emplacement du périphérique par rapport à l'UC. En ce qui concerne les périphériques SCSI, l'adresse cible fait partie de ce nom d'accès.

Après l'attribution de noms de périphériques physiques par le micro-programme, des fichiers spéciaux, qui reflètent ces noms, sont copiés sur le répertoire /devices. Ceci se produit lorsque le système est initialisé avec l'option de reconfiguration (lorsque vous tapez boot  $-r$  ou lorsqu'il y a un fichier /reconfigure et que le système est initialisé).

Exemple de disque :

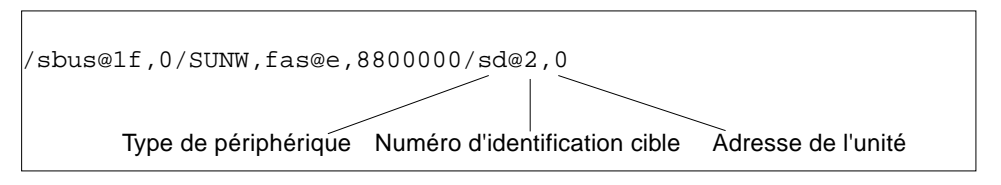

Exemple de CD-ROM :

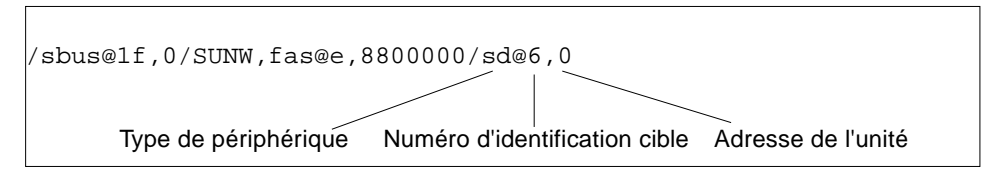

Exemple de bande :

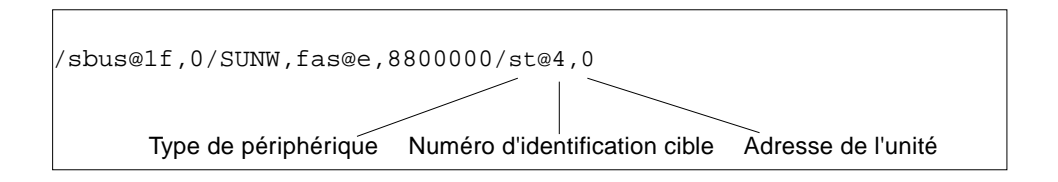

#### <span id="page-15-0"></span>Noms de périphériques logiques

Le nom de périphérique logique est créé par le système d'exploitation lorsque le périphérique est installé et initialisé pour la première fois avec l'option de reconfiguration. Les noms de périphériques logiques sont situés dans le répertoire /dev. Un nom de périphérique logique est un fichier qui est symboliquement lié au nom de périphérique physique (noms figurant dans le répertoire /devices). Le nom de fichier reflète l'adresse et la connexion physique du périphérique au système. Le nom de périphérique logique est l'adresse que vous utilisez lorsque vous travaillez avec le périphérique.

#### <span id="page-15-1"></span>Noms de périphériques logiques des unités de disque

Les noms de périphériques logiques d'une unité de disque sont créés comme suit :

#### **/dev/**[**r**]**dsk/c***n***t***n***d***n***s***n*

Où :

- **c***n* est le numéro du contrôleur (ou interface) et peut prendre les valeurs c0, c1, c2 et ainsi de suite. Les numéros des contrôleurs sont logiquement attribués en ordre séquentiel. c0 représente souvent un contrôleur SCSI intégré.
- **t***n* représente l'adresse cible du périphérique et peut prendre les valeurs t0, t1, t2, t3 et ainsi de suite.
- **d***n* représente le numéro du périphérique (souvent appelé LUN). Il reflète l'adresse réelle du périphérique. Il s'agit habituellement de d0 pour la plupart des disques SCSI parce qu'il n'y a qu'un disque rattaché au contrôleur cible (interface du périphérique).
- **s***n* correspond au numéro de la tranche qui représente une partition ou *tranche* de disque. Les numéros valides sont compris entre 0 et 7.

**Remarque –** L'explication ci-dessus n'est pas valable pour les disques qui font partie d'un SPARCstorage™ Array (un périphérique connecté à une carte SOC). Les disques d'un SPARCstorage Array possèdent des noms de périphériques logiques ayant le même**/dev/**[**r**]**dsk/c***n***t***n***d***n***s***n* ; toutefois, les noms sont interprétés différemment.

Les noms de périphériques logiques des unités de disque sont créés dans les deux sous-répertoires rdsk et dsk du répertoire /dev. Selon la commande utilisée avec un nom de périphérique logique, vous devez utiliser /dev/rdsk ou /dev/dsk en

fonction de si l'interface utilisée est brute (mode caractère) ou de s'il s'agit d'une interface de périphérique en mode bloc. La distinction est établie en fonction du mode de lecture des données provenant du périphérique :

- Interface de périphérique brute Un périphérique *brut* transfère les données caractère par caractère jusqu'à ce que la quantité de données exacte requise pour une tâche donnée soit atteinte. Utilisez le nom de périphérique logique provenant du répertoire /dev/rdsk.
- Interface de périphérique en mode bloc Un périphérique en *mode bloc* transfère une quantité de données prédéterminée, souvent d'un tampon à partir duquel de larges blocs de données sont lus d'un coup. Utilisez le nom de périphérique logique provenant du répertoire /dev/dsk.

En général, un périphérique en mode bloc est nécessaire pour les trois commandes suivantes :

- mount
- umount
- df

La plupart des autres commandes fonctionnent mieux si vous utilisez le périphérique brut. Lorsque vous ne savez pas si une commande nécessite /dev/dsk ou /dev/rdsk, vérifiez-le dans la page de manuel de cette commande.

#### Noms de périphériques logiques des lecteurs de CD-ROM

Les noms de périphériques logiques des CD-ROM sont créés de la même façon que ceux des unités de disque (voir ["Noms de périphériques logiques des unités de](#page-15-1) [disque", page 10](#page-15-1)). Voici un exemple de nom de périphérique logique de lecteur de CD-ROM :

**/dev/rdsk/c***n***t6d***n***s***n*

#### Noms de périphériques logiques des lecteurs de bande

Voici un exemple de nom de périphérique logique de lecteur de bande SCSI :

**/dev/rmt/0**

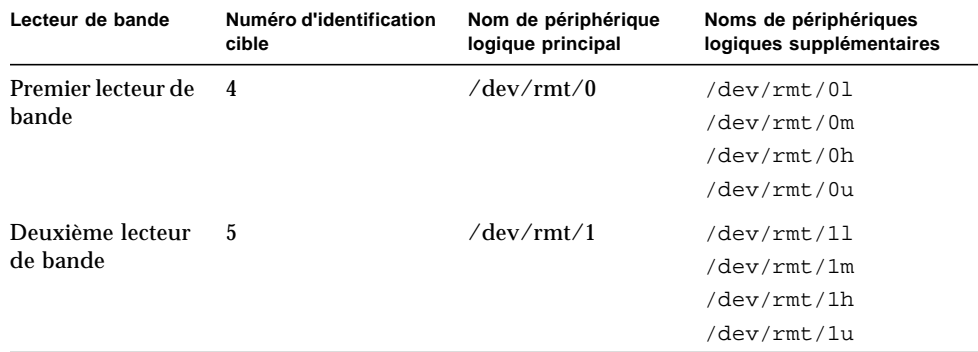

**TABLEAU 2-2** Noms de périphériques logiques des lecteurs de bande

En général, pour pouvoir utiliser des bandes, vous devez utiliser le nom de périphérique logique *principal* puisque dans ce cas le lecteur utilise ses caractéristiques par défaut optimales. Toutefois, si vous souhaitez spécifier un comportement particulier pour le lecteur de bande, ajoutez une lettre (trois lettres maximum) au nom de périphérique logique approprié comme suit :

- Ajoutez une lettre au numéro du lecteur pour spécifier la *densité d'enregistrement* : h correspond à élevé, m à moyen, l à bas et u à ultra. Tous les lecteurs de bande ne supportent pas toutes les densités. Si vous avez un doute, spécifiez la densité la plus élevée.
- Ajoutez un b au numéro du lecteur pour spécifier un *comportement BSD*. Cela signifie que lorsqu'il lit la marque de fin de fichier, il restitue le premier enregistrement du fichier suivant. Ceci est préférable si la bande doit être lue sur un système UNIX® BSD.
- Ajoutez un n au numéro du lecteur pour spécifier une lecture *no rewind (sans rembobinage)*, sinon la bande se rembobinera à la fin.
- Ajoutez un c pour spécifier le mode *compression*. Le mode compression de certains lecteurs est incorporé dans certains codes de densité de données et dans ce cas l'ajout du c est redondant.

Des combinaisons de noms de bande valides sont indiquées dans le tableau cidessous. Si vous travaillez avec le deuxième lecteur de bande, utilisez 1 au lieu de 0.

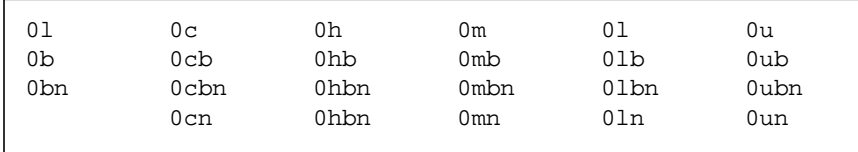